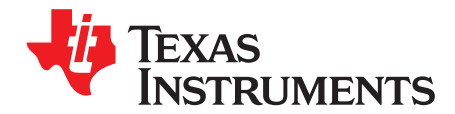

# *bq25606 PWR772 Evaluation Module*

This user's guide provides detailed testing instructions for the bq25606 evaluation module (EVM). Also included are descriptions of the necessary equipment, equipment setup, test procedures, the printedcircuit board layouts, schematics, and the bill of materials (BOM).

Throughout this user's guide, the abbreviations *EVM*, *bq25606EVM*, *PWR772*, and the term *evaluation module* are synonymous with the bq25606 evaluation module, unless otherwise noted.

#### **Contents**

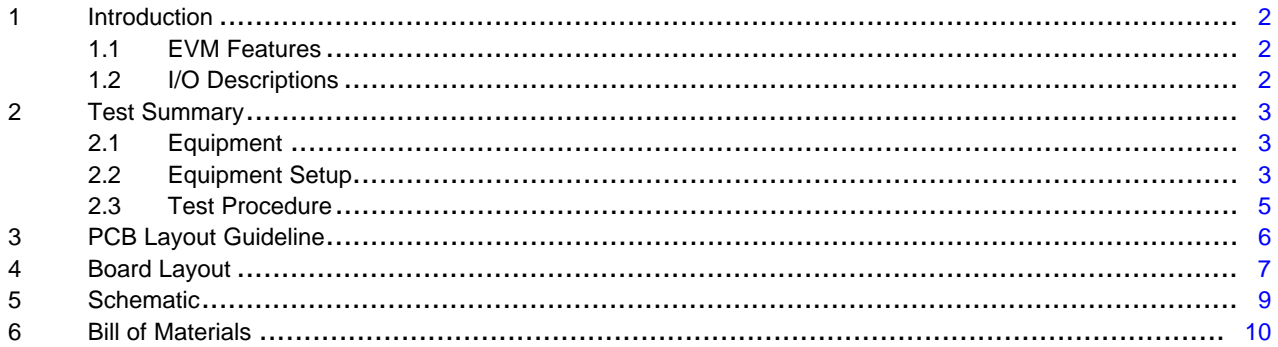

#### **List of Figures**

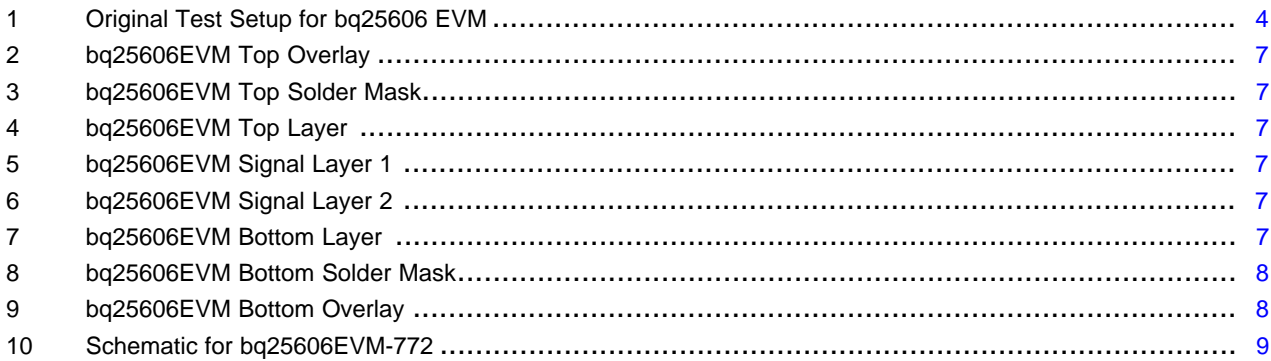

#### **List of Tables**

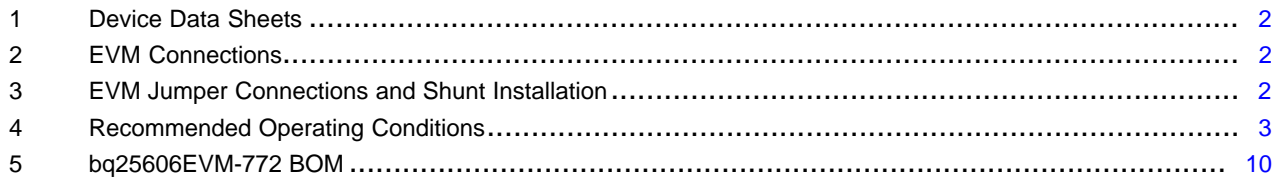

#### **Trademarks**

All trademarks are the property of their respective owners.

# <span id="page-1-0"></span>**1 Introduction**

## <span id="page-1-3"></span><span id="page-1-1"></span>*1.1 EVM Features*

For detailed features and operation, refer to [Table](#page-1-3) 1 for a list of devices and their data sheets.

#### **Table 1. Device Data Sheets**

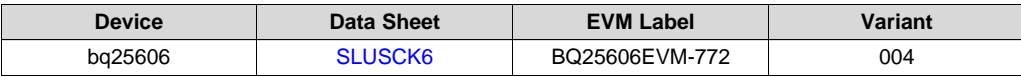

The bq25606 evaluation module (EVM) is a standalone charger module without I<sup>2</sup>C control.

## <span id="page-1-4"></span><span id="page-1-2"></span>*1.2 I/O Descriptions*

[Table](#page-1-4) 2 lists the jumper connections available on this EVM.

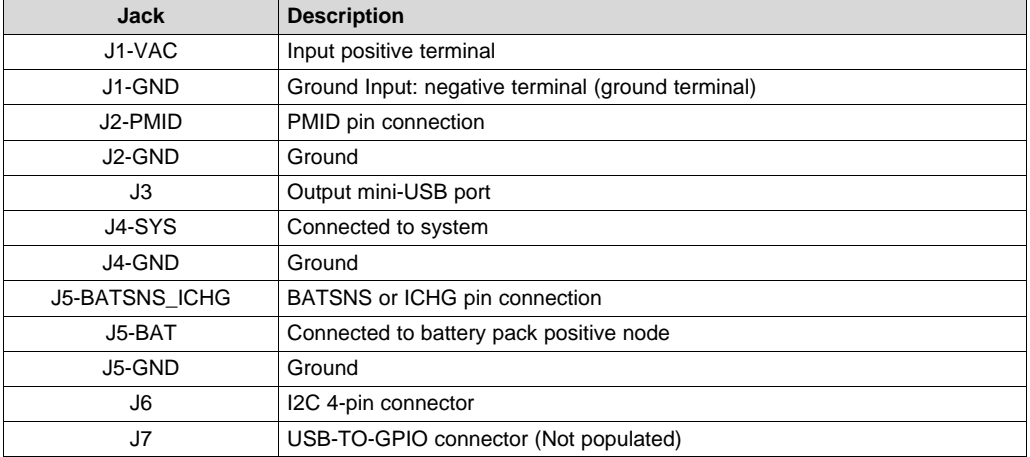

#### **Table 2. EVM Connections**

<span id="page-1-5"></span>[Table](#page-1-5) 3 lists the EVM jumper connections.

#### **Table 3. EVM Jumper Connections and Shunt Installation**

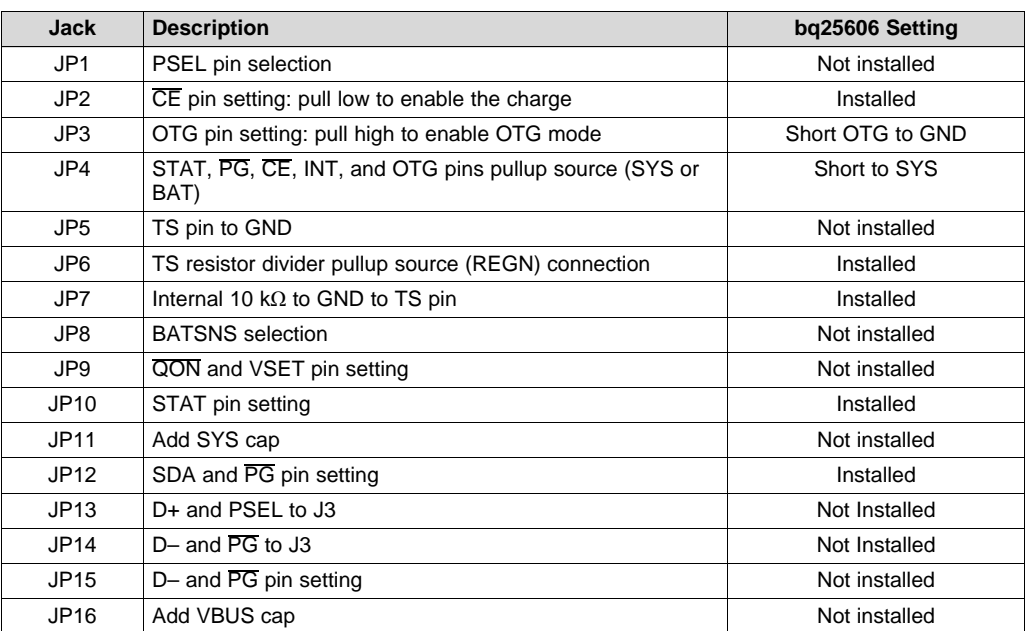

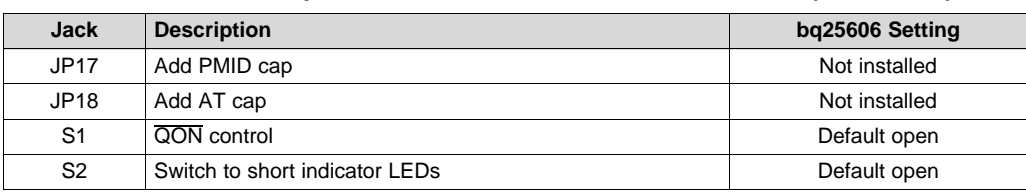

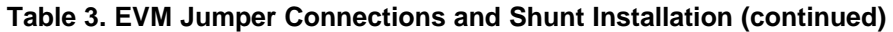

[Table](#page-2-3) 4 lists the recommended operating conditions for this EVM.

#### **Table 4. Recommended Operating Conditions**

<span id="page-2-3"></span>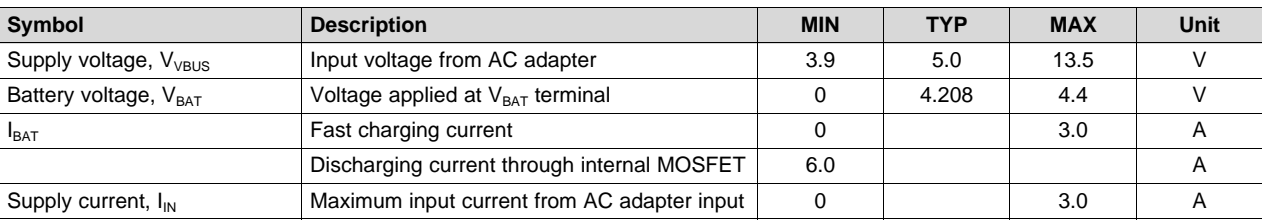

# <span id="page-2-0"></span>**2 Test Summary**

## <span id="page-2-1"></span>*2.1 Equipment*

This section includes a list of supplies required for testing this EVM.

- 1. Power supply: Power supply #1 (PS#1): a power supply capable of supplying 5 V at 3 A is required. While this part can handle larger voltage and current, it is not necessary for this procedure.
- 2. Load #1:
	- (4-quadrant supply, constant voltage  $<$  4.5 V) A 0–20 V, 0–5 A,  $>$  30-W system, DC electronic load and setting as constant voltage load mode

or

- Kepco load: BOP 20–5M, DC 0 to  $\pm 20$  V, 0 to  $\pm 5$  A (or higher)
- 3. Load #2: Use with Boost Mode, VAC to GND load, 10  $\Omega$ , 5 W or greater.
- 4. Meters:
	- Six Fluke 75 multimeters, (equivalent or better)

or

• Four equivalent voltage meters and two equivalent current meters. The current meters must be capable of measuring 5-A+ current

# <span id="page-2-2"></span>*2.2 Equipment Setup*

Use the following list to set up the equipment:

- 1. Set PS#1 for 5-V DC, 3-A current limit and then turn off the supply.
- 2. Connect the output of PS#1 in series with a current meter (multimeter) to J1 (VAC and GND). It is recommended to connect one voltage meter across TP24 and TP27 to measure the input current sensing resistor voltage. The sensing resistor is 10 mΩ.
- 3. Connect one voltage meter across TP21 (VAC) and TP18 (GND), connect another voltage meter across TP1 (VBUS) and TP18 (GND).
- 4. Turn on Load #1, set to constant voltage mode and output to 2.5 V. Turn off (disable) load. Connect load to J5 (BAT and GND).
- 5. Connect one voltage meter across TP9 (BAT) and TP17 (GND) to measure the battery voltage and another voltage meter across TP28 and TP29 to measure the battery current sensing resistor voltage. The sensing resistor is 10 m $\Omega$ . An alternate method is to use the optional current meter in series to measure the battery current.

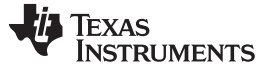

#### *Test Summary* [www.ti.com](http://www.ti.com)

6. Install shunts as shown in [Table](#page-1-5) 3.

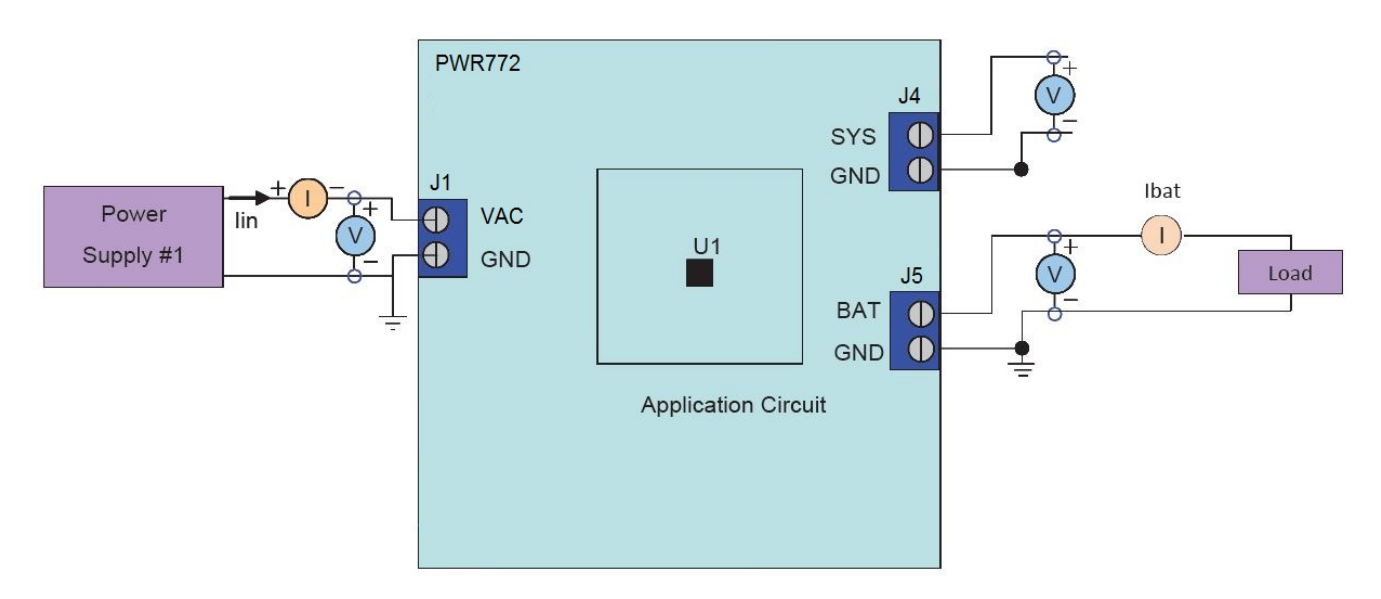

<span id="page-3-0"></span>**Figure 1. Original Test Setup for bq25606 EVM**

## <span id="page-4-0"></span>*2.3 Test Procedure*

#### **2.3.1 Charger Mode Verification**

- 1. Enable Load #1 from [Section](#page-2-2) 2.2, Step 4.
- 2. Measure the voltage across J4 and J5 as follows:
	- Measure  $\rightarrow$  V(TP8(SYS), TP17(GND)) = 3.65 V (typical)
	- Measure  $\rightarrow$  V(TP9(BAT), TP17(GND)) = 2.5 V (typical)
	- Measure  $\rightarrow$  IBAT ( = pre-charge current)
- 3. Change Load #1 to 3.7 V
	- Measure  $\rightarrow$  V(TP8(SYS), TP17(GND)) = 3.8 V (typical)
	- Measure  $\rightarrow$  V(TP9(BAT), TP17(GND)) = 3.7 V (typical)
	- Measure  $\rightarrow$  IBAT ( = fast charge current)
- 4. Adjust R10 to change charging current.
- 5. Adjust R11 to change input current limit.
- 6. Turn off and disconnect Load #1.
- 7. Turn off and disconnect PS#1.

#### **2.3.2 Boost Mode Verification**

- 1. Do not install JP3.
- 2. If the constant voltage load connected from BAT to GND is not a four-quadrant supply (sources current), remove the load and use the power source disconnected in step 1, set to 3.7 V and 2-A current limit and connect between BAT and GND.
- 3. Apply 10  $\Omega$  (5 W or greater) across J1 VAC(+) to GND(-).
- 4. Verify  $V_{VBUS}$  to GND since VBUS is the actual boost mode output voltage. Measure  $\rightarrow$  V<sub>VBUS</sub> = 5.15 V (Typical)
- 5. Turn off and disconnect power supply.
- 6. Remove 10-Ω resistor at VAC.

#### **2.3.3 Helpful Tips**

- The leads and cables to the various power supplies, batteries, and loads have resistance. The current meters also have series resistance. The charger dynamically reduces charge current depending on the voltage sensed at its VBUS pin (using the VINDPM feature), BAT pin (as part of normal termination), and TS pin (through its battery temperature monitoring feature via battery thermistor). Therefore, voltmeters must be used to measure the voltage as close to the IC pins as possible instead of relying on the digital readouts of the power supply. If a battery thermistor is not available, make sure shunts JP6 and JP7 are in place.
- When using a source meter that can source and sink current as your battery simulator, TI highly recommends adding a large (1000+  $\mu$ F) capacitor at the EVM BAT and GND connectors in order to prevent oscillations at the BAT pin due to mismatched impedances of the charger output and source meter input within their respective regulation loop bandwidths. Configuring the source meter for 4-wire sensing eliminates the need for a separate voltmeter to measure the voltage at the BAT pin. When using 4-wire sensing, always ensure that the sensing leads are connected in order to prevent accidental overvoltage by the power leads.
- For precise measurements of charge current and battery regulation near termination, the current meter in series with the battery or battery simulator should not be set to auto-range and may need be removed entirely. An alternate method for measuring charge current is to either use an oscilloscope with Hall effect current probe or place a 1% or better, thermally capable (for example, 0.010 Ω in 1210 or larger footprint) resistor in series between the BAT pin and battery and measure the voltage across that resistor. The bq25606EVM has the sensing resistors onboard.

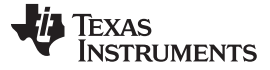

#### <span id="page-5-0"></span>**3 PCB Layout Guideline**

Minimize the switching node rise and fall times for minimum switching loss. Proper layout of the components minimizing high-frequency current path loop is important to prevent electrical and magnetic field radiation and high-frequency resonant problems. This PCB layout priority list must be followed in the order presented for proper layout:

- 1. Place the input capacitor as close as possible to the PMID pin and GND pin connections and use the shortest copper trace connection or GND plane.
- 2. Place the inductor input terminal as close to the SW pin as possible. Minimize the copper area of this trace to lower electrical and magnetic field radiation but make the trace wide enough to carry the charging current. Do not use multiple layers in parallel for this connection. Minimize parasitic capacitance from this area to any other trace or plane.
- 3. Put an output capacitor near to the inductor and the IC. Tie ground connections to the IC ground with a short copper trace connection or GND plane.
- 4. Route analog ground separately from the power ground. Connect analog ground and connect power ground separately. Connect analog ground and power ground together using a power pad as the single ground connection point or use a  $0-\Omega$  resistor to tie analog ground to power ground.
- 5. Use a single ground connection to tie the charger power ground to the charger analog ground just beneath the IC. Use ground copper pour but avoid power pins to reduce inductive and capacitive noise coupling.
- 6. Place decoupling capacitors next to the IC pins and make the trace connection as short as possible.
- 7. It is critical that the exposed power pad on the backside of the IC package be soldered to the PCB ground. Ensure that there are sufficient thermal vias directly under the IC connecting to the ground plane on the other layers.
- 8. The via size and number should be enough for a given current path.

See the EVM design for the recommended component placement with trace and via locations. For the QFN information, see *Quad Flatpack No-Lead Logic [Packages](http://www.ti.com/lit/pdf/SCBA017)* and *QFN/SON PCB [Attachment](http://www.ti.com/lit/pdf/SLUA271)*.

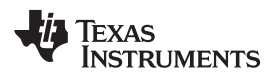

# <span id="page-6-0"></span>**4 Board Layout**

[Figure](#page-6-1) 2 through [Figure](#page-7-0) 9 show the EVM PCB layout images.

<span id="page-6-1"></span>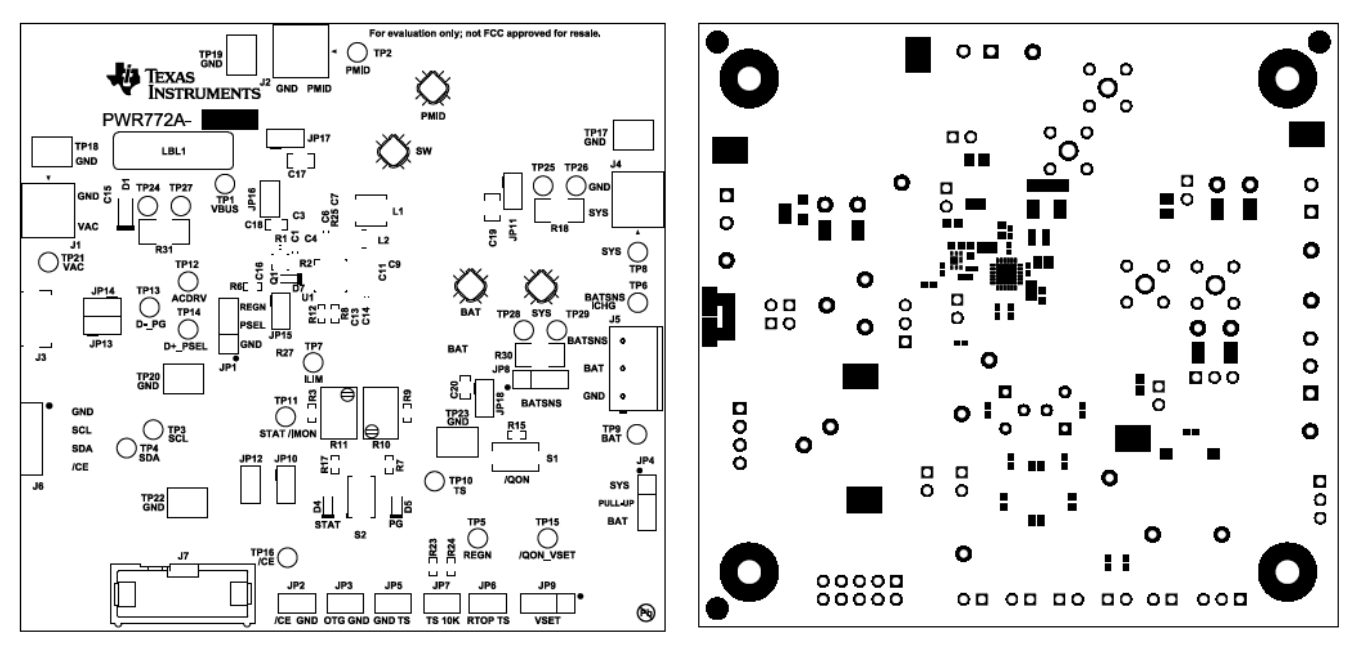

**Figure 2. bq25606EVM Top Overlay Figure 3. bq25606EVM Top Solder Mask**

<span id="page-6-2"></span>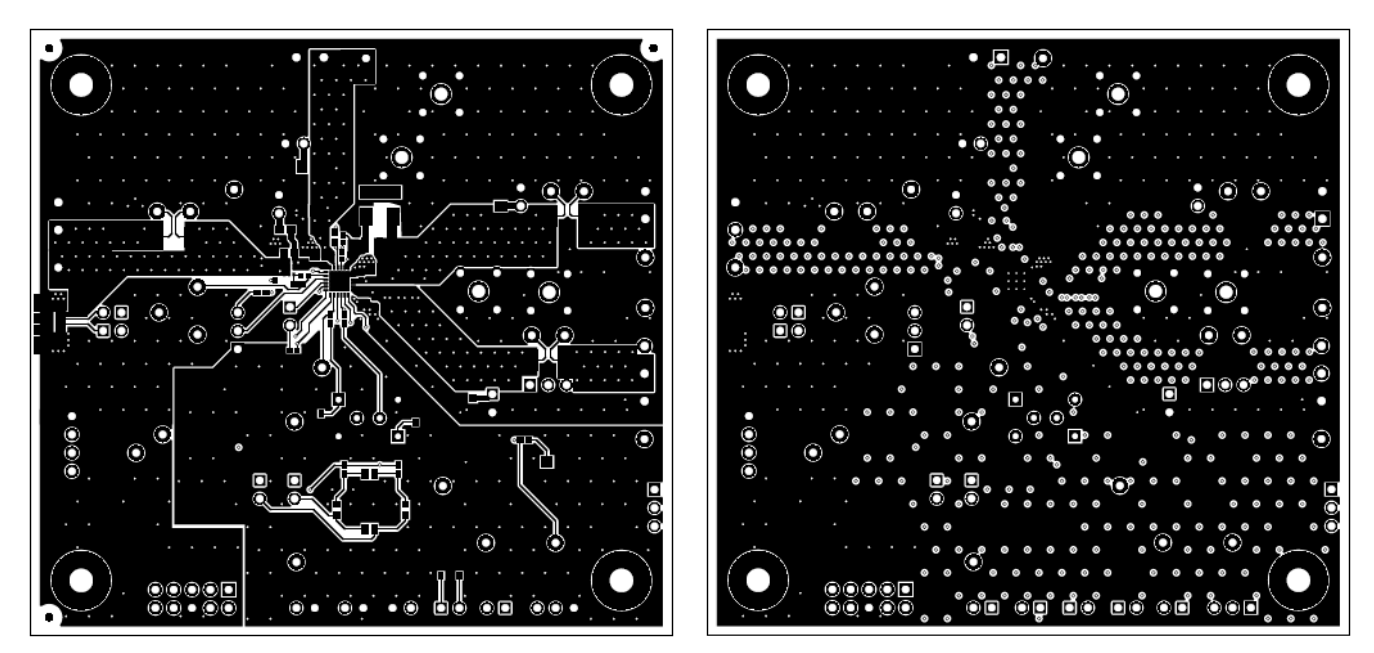

<span id="page-6-3"></span>**Figure 4. bq25606EVM Top Layer Figure 5. bq25606EVM Signal Layer 1**

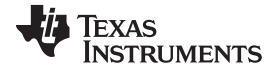

#### *Board Layout* [www.ti.com](http://www.ti.com)

<span id="page-7-0"></span>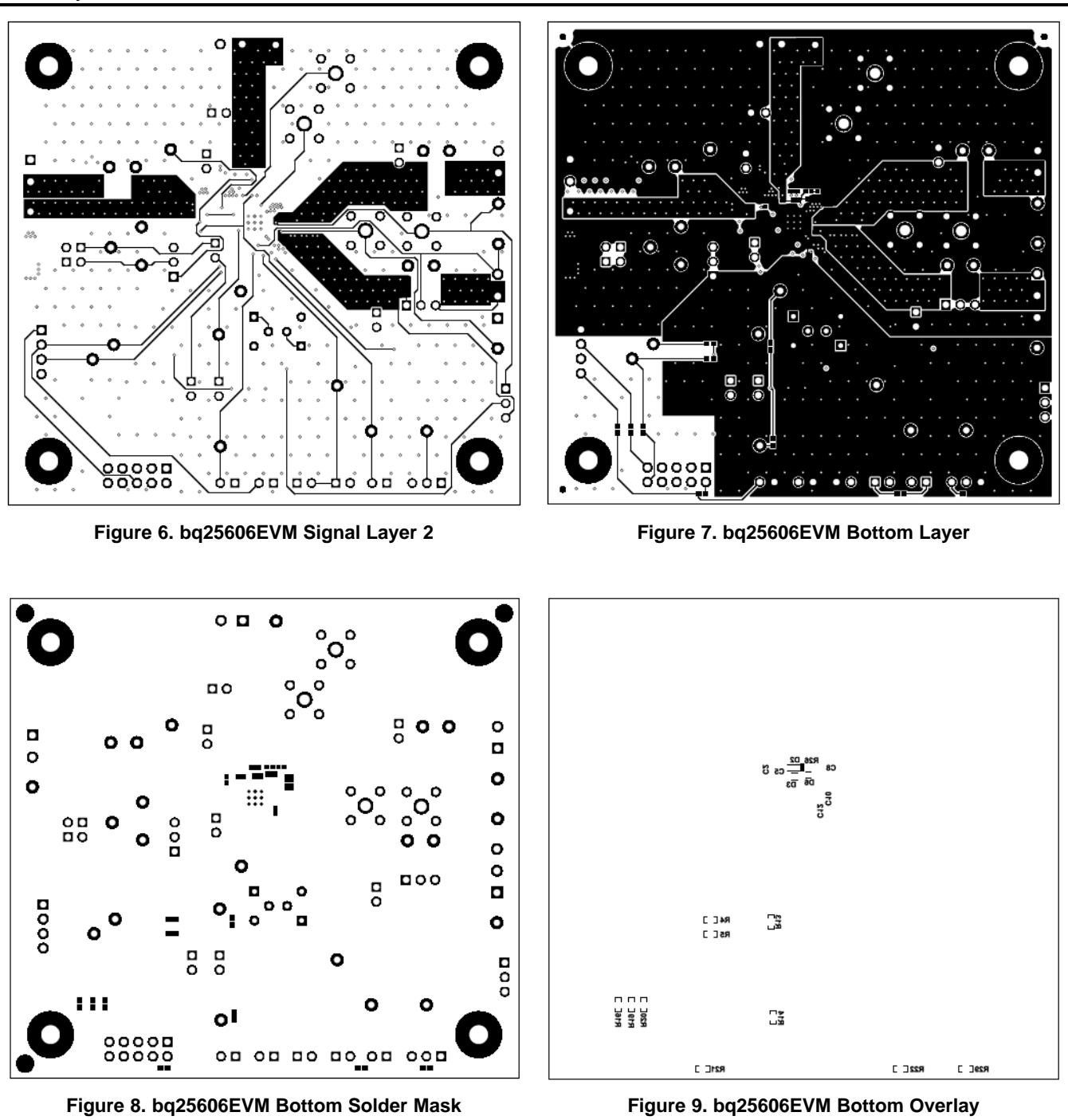

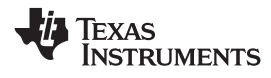

# **5 Schematic**

[Figure](#page-8-2) 10 shows the schematic for the bq25606 EVM.

<span id="page-8-3"></span><span id="page-8-0"></span>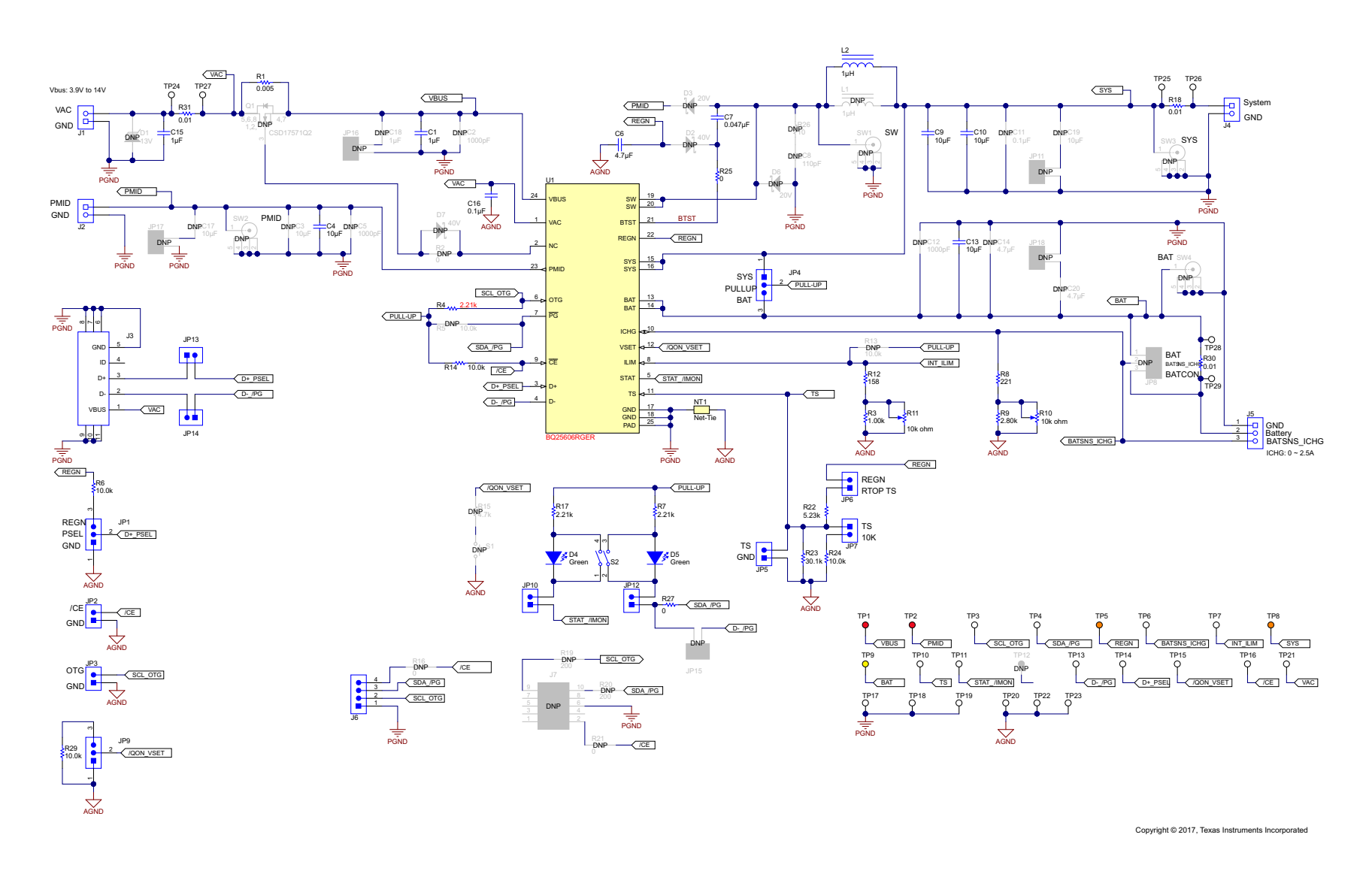

#### <span id="page-8-2"></span><span id="page-8-1"></span>**Figure 10. Schematic for bq25606EVM-772**

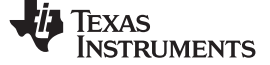

# **6 Bill of Materials**

[Table](#page-9-2) 5 lists the bq25606EVM-772 BOM.

# **Table 5. bq25606EVM-772 BOM**

<span id="page-9-3"></span><span id="page-9-2"></span><span id="page-9-1"></span><span id="page-9-0"></span>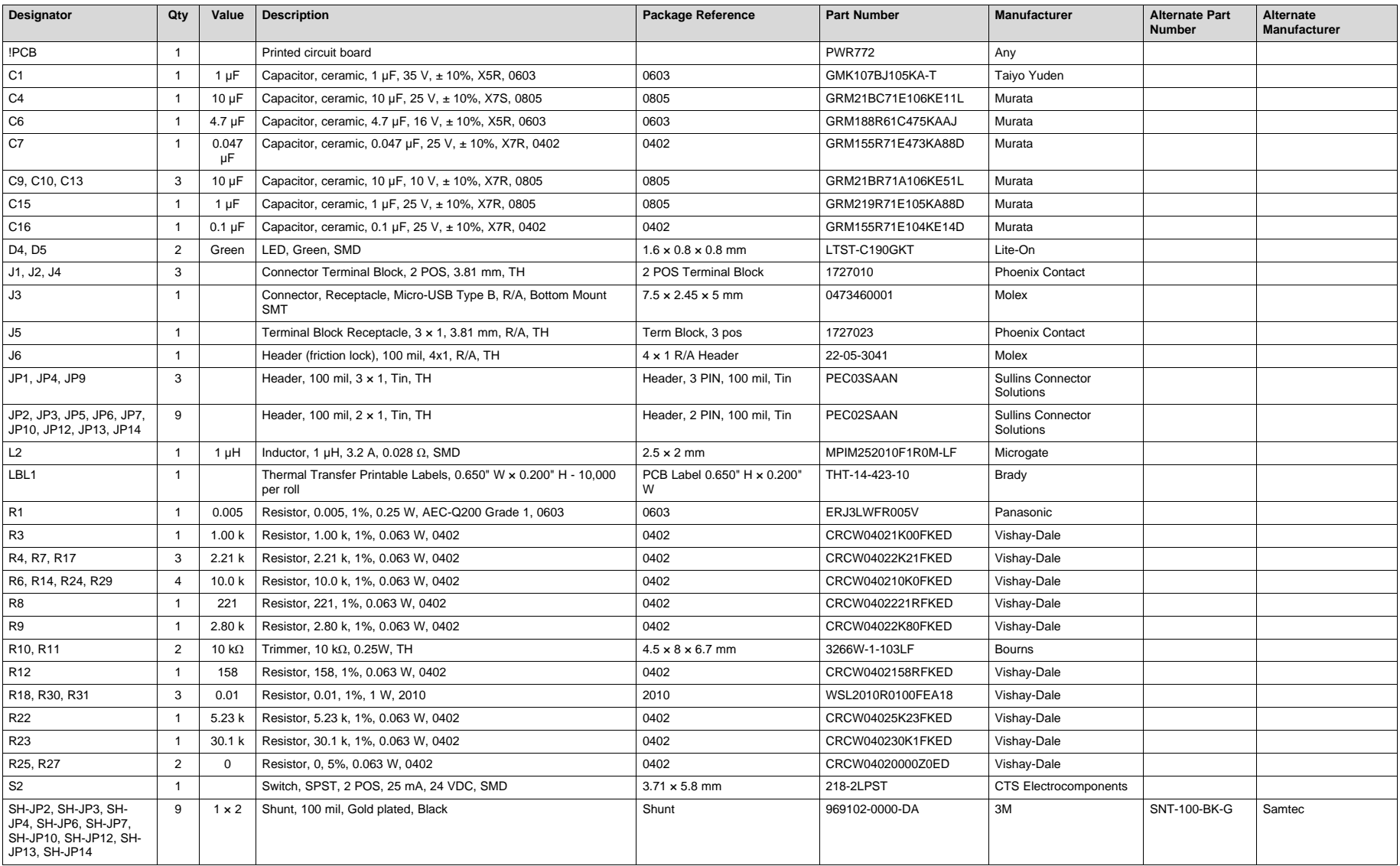

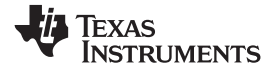

# **Table 5. bq25606EVM-772 BOM (continued)**

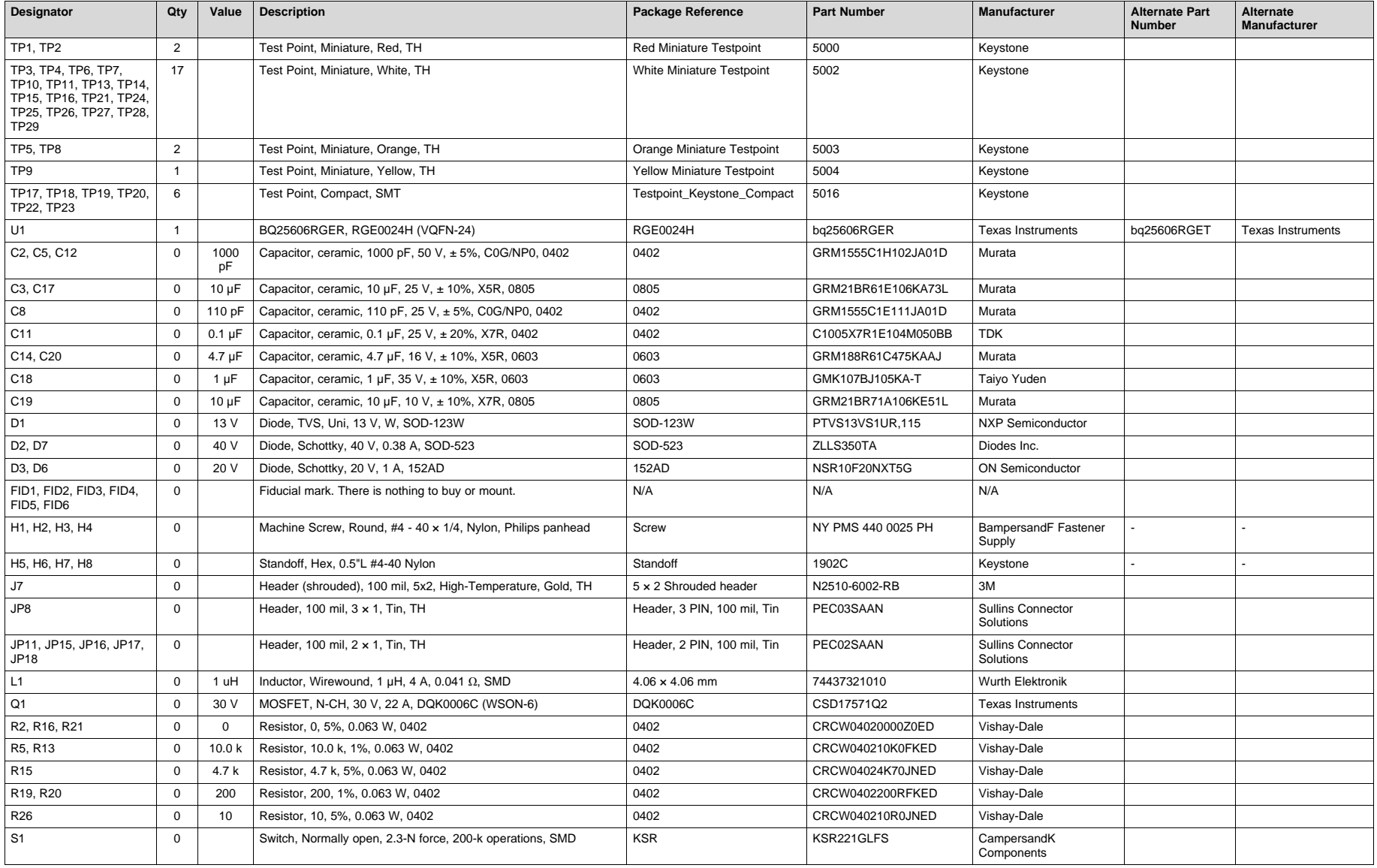

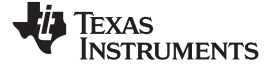

# **Table 5. bq25606EVM-772 BOM (continued)**

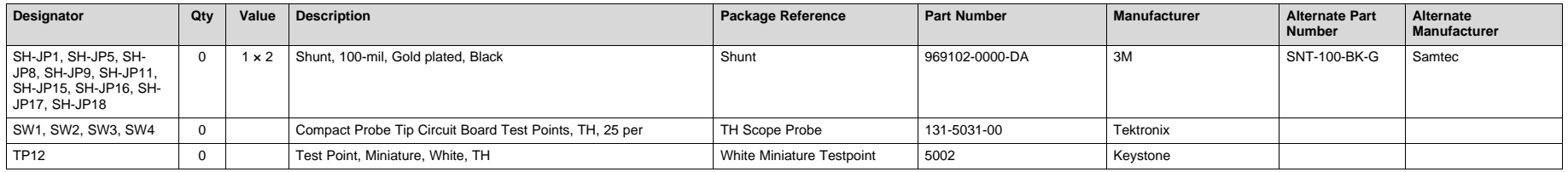

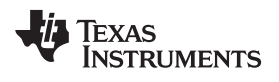

# **Revision History**

NOTE: Page numbers for previous revisions may differ from page numbers in the current version.

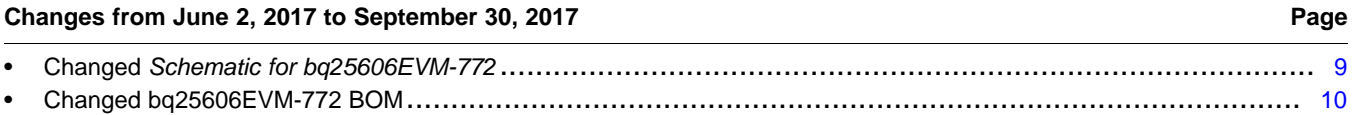

#### **IMPORTANT NOTICE FOR TI DESIGN INFORMATION AND RESOURCES**

Texas Instruments Incorporated ('TI") technical, application or other design advice, services or information, including, but not limited to, reference designs and materials relating to evaluation modules, (collectively, "TI Resources") are intended to assist designers who are developing applications that incorporate TI products; by downloading, accessing or using any particular TI Resource in any way, you (individually or, if you are acting on behalf of a company, your company) agree to use it solely for this purpose and subject to the terms of this Notice.

TI's provision of TI Resources does not expand or otherwise alter TI's applicable published warranties or warranty disclaimers for TI products, and no additional obligations or liabilities arise from TI providing such TI Resources. TI reserves the right to make corrections, enhancements, improvements and other changes to its TI Resources.

You understand and agree that you remain responsible for using your independent analysis, evaluation and judgment in designing your applications and that you have full and exclusive responsibility to assure the safety of your applications and compliance of your applications (and of all TI products used in or for your applications) with all applicable regulations, laws and other applicable requirements. You represent that, with respect to your applications, you have all the necessary expertise to create and implement safeguards that (1) anticipate dangerous consequences of failures, (2) monitor failures and their consequences, and (3) lessen the likelihood of failures that might cause harm and take appropriate actions. You agree that prior to using or distributing any applications that include TI products, you will thoroughly test such applications and the functionality of such TI products as used in such applications. TI has not conducted any testing other than that specifically described in the published documentation for a particular TI Resource.

You are authorized to use, copy and modify any individual TI Resource only in connection with the development of applications that include the TI product(s) identified in such TI Resource. NO OTHER LICENSE, EXPRESS OR IMPLIED, BY ESTOPPEL OR OTHERWISE TO ANY OTHER TI INTELLECTUAL PROPERTY RIGHT, AND NO LICENSE TO ANY TECHNOLOGY OR INTELLECTUAL PROPERTY RIGHT OF TI OR ANY THIRD PARTY IS GRANTED HEREIN, including but not limited to any patent right, copyright, mask work right, or other intellectual property right relating to any combination, machine, or process in which TI products or services are used. Information regarding or referencing third-party products or services does not constitute a license to use such products or services, or a warranty or endorsement thereof. Use of TI Resources may require a license from a third party under the patents or other intellectual property of the third party, or a license from TI under the patents or other intellectual property of TI.

TI RESOURCES ARE PROVIDED "AS IS" AND WITH ALL FAULTS. TI DISCLAIMS ALL OTHER WARRANTIES OR REPRESENTATIONS, EXPRESS OR IMPLIED, REGARDING TI RESOURCES OR USE THEREOF, INCLUDING BUT NOT LIMITED TO ACCURACY OR COMPLETENESS, TITLE, ANY EPIDEMIC FAILURE WARRANTY AND ANY IMPLIED WARRANTIES OF MERCHANTABILITY, FITNESS FOR A PARTICULAR PURPOSE, AND NON-INFRINGEMENT OF ANY THIRD PARTY INTELLECTUAL PROPERTY RIGHTS.

TI SHALL NOT BE LIABLE FOR AND SHALL NOT DEFEND OR INDEMNIFY YOU AGAINST ANY CLAIM, INCLUDING BUT NOT LIMITED TO ANY INFRINGEMENT CLAIM THAT RELATES TO OR IS BASED ON ANY COMBINATION OF PRODUCTS EVEN IF DESCRIBED IN TI RESOURCES OR OTHERWISE. IN NO EVENT SHALL TI BE LIABLE FOR ANY ACTUAL, DIRECT, SPECIAL, COLLATERAL, INDIRECT, PUNITIVE, INCIDENTAL, CONSEQUENTIAL OR EXEMPLARY DAMAGES IN CONNECTION WITH OR ARISING OUT OF TI RESOURCES OR USE THEREOF, AND REGARDLESS OF WHETHER TI HAS BEEN ADVISED OF THE POSSIBILITY OF SUCH DAMAGES.

You agree to fully indemnify TI and its representatives against any damages, costs, losses, and/or liabilities arising out of your noncompliance with the terms and provisions of this Notice.

This Notice applies to TI Resources. Additional terms apply to the use and purchase of certain types of materials, TI products and services. These include; without limitation, TI's standard terms for semiconductor products <http://www.ti.com/sc/docs/stdterms.htm>), [evaluation](http://www.ti.com/lit/pdf/SSZZ027) [modules](http://www.ti.com/lit/pdf/SSZZ027), and samples [\(http://www.ti.com/sc/docs/sampterms.htm\)](http://www.ti.com/sc/docs/sampterms.htm).

> Mailing Address: Texas Instruments, Post Office Box 655303, Dallas, Texas 75265 Copyright © 2017, Texas Instruments Incorporated